# Protein-Protein Interface Design

Samuel Schmitz Meiler Lab Rosetta Workshop May 2018

### Protein Design is the Inverse Protein Folding Problem

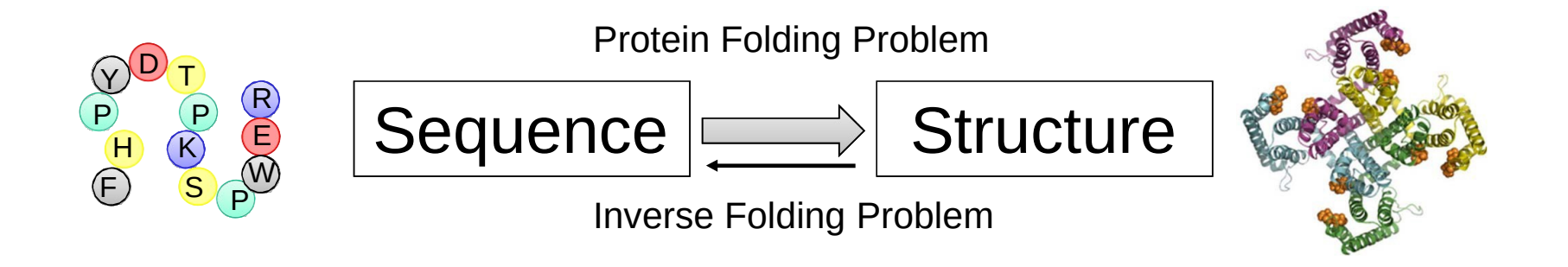

#### Given a protein fold – which primary sequence(s) can fold into it?

### Protein Design Uses the Rosetta Energy Function and Local Rotamer Libraries

#### *Local Rotamer Bias*

*Approximate interactions between sidechains using the distribution of sidechain conformations seen in known protein structures*

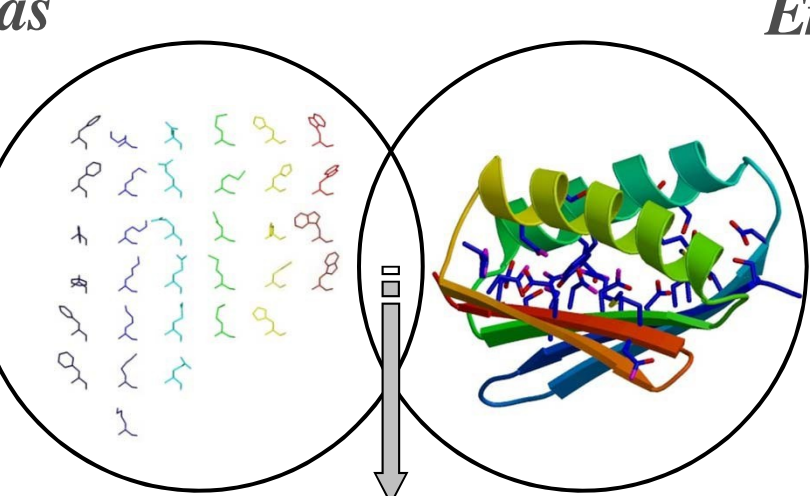

#### *Energy function*

- *VDW interactions*
- *solvation*
- *hydrogen bonding potential*
- **elec** *interactions*
- *rotamer probability*

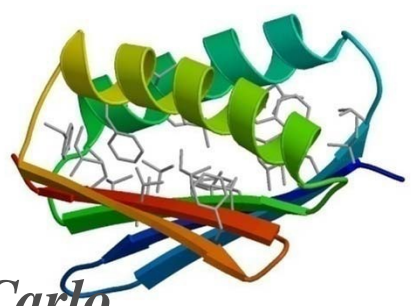

*Simulated Annealing Monte Carlo optimization*

#### The Residue File Guides Design

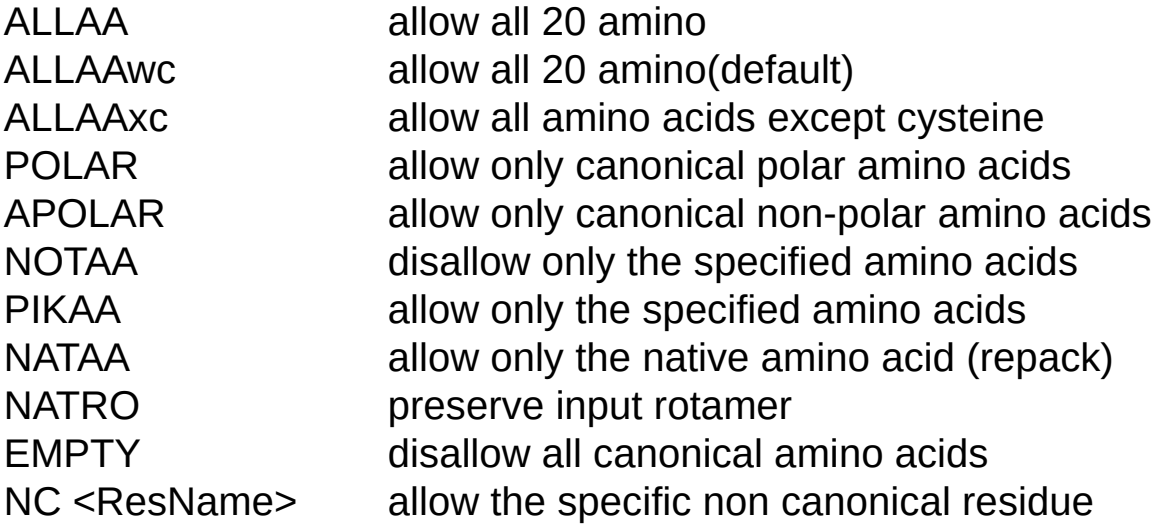

You can also combine commands (see tutorial).

25 A POLAR NOTAA K

When on separate lines (first specify a range, then specific residues):

5-20 A ALLAA 15 A PIKAA Y

Residue 15 on chain A will only sample Y, whereas 5-14 and 16-20 will sample all

https://www.rosettacommons.org/docs/latest/rosetta basi cs/fi letypes / r esfi l es

#### Basic Format of Residue Files

<Header> #instructions for all positions not specified in body #The header can also use commands such as EX 1, EX 2, #and USE INPUT SC to apply to all positions not specified below START #keyword <Body> #instructions for specific chains and identifiers <PDBNUM> <CHAIN> <COMMANDS> #Basic format for lines in body \* <CHAIN> <COMMANDS> #used to specify a command for an entire chain

#### Tutorial Overview – Protein design in Rosetta

#### Antibody single-state design

### Antibody single-state design

Also known as redesign, computational affinity maturation

Goal: take an existing antibody-antigen complex and optimize the antibody sequence for tighter binding

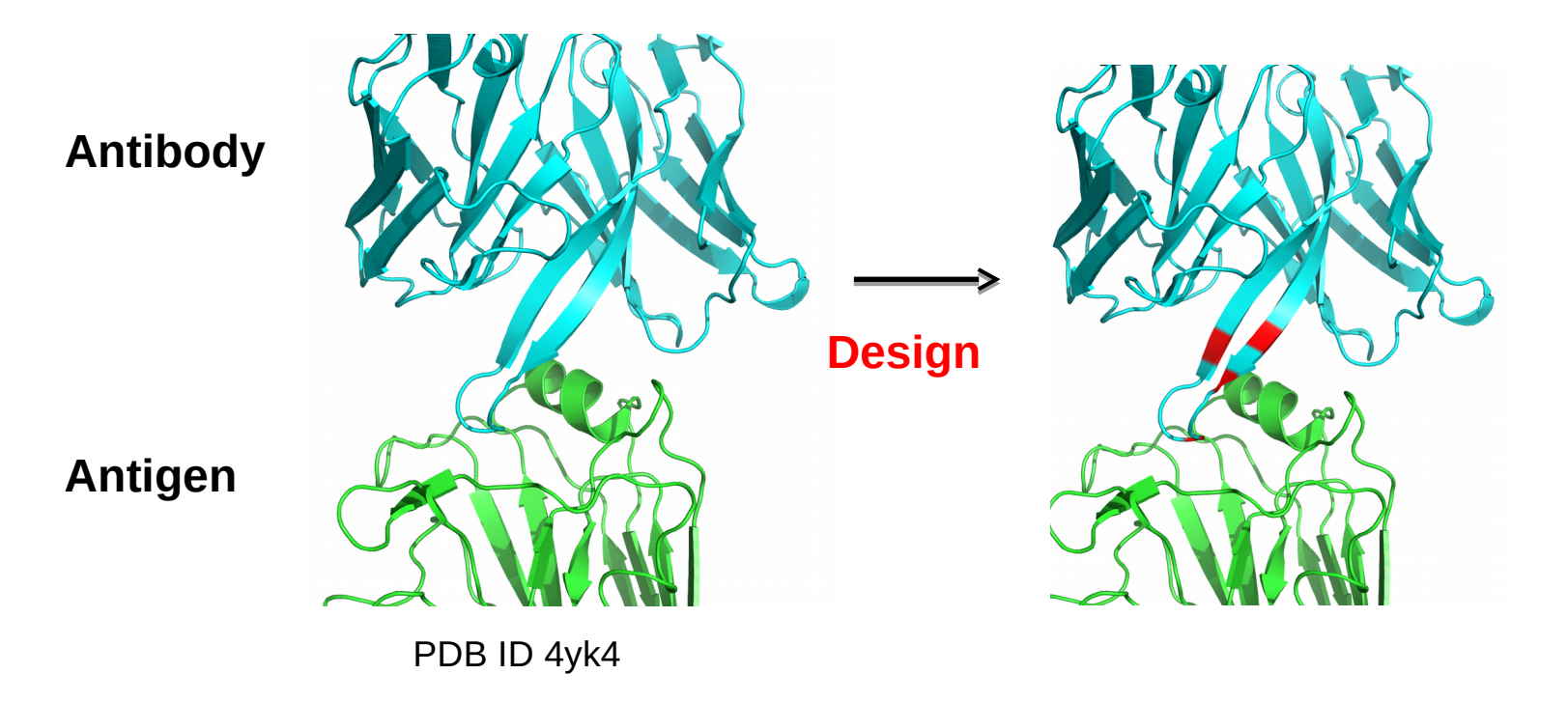

#### Single-state design protocol overview

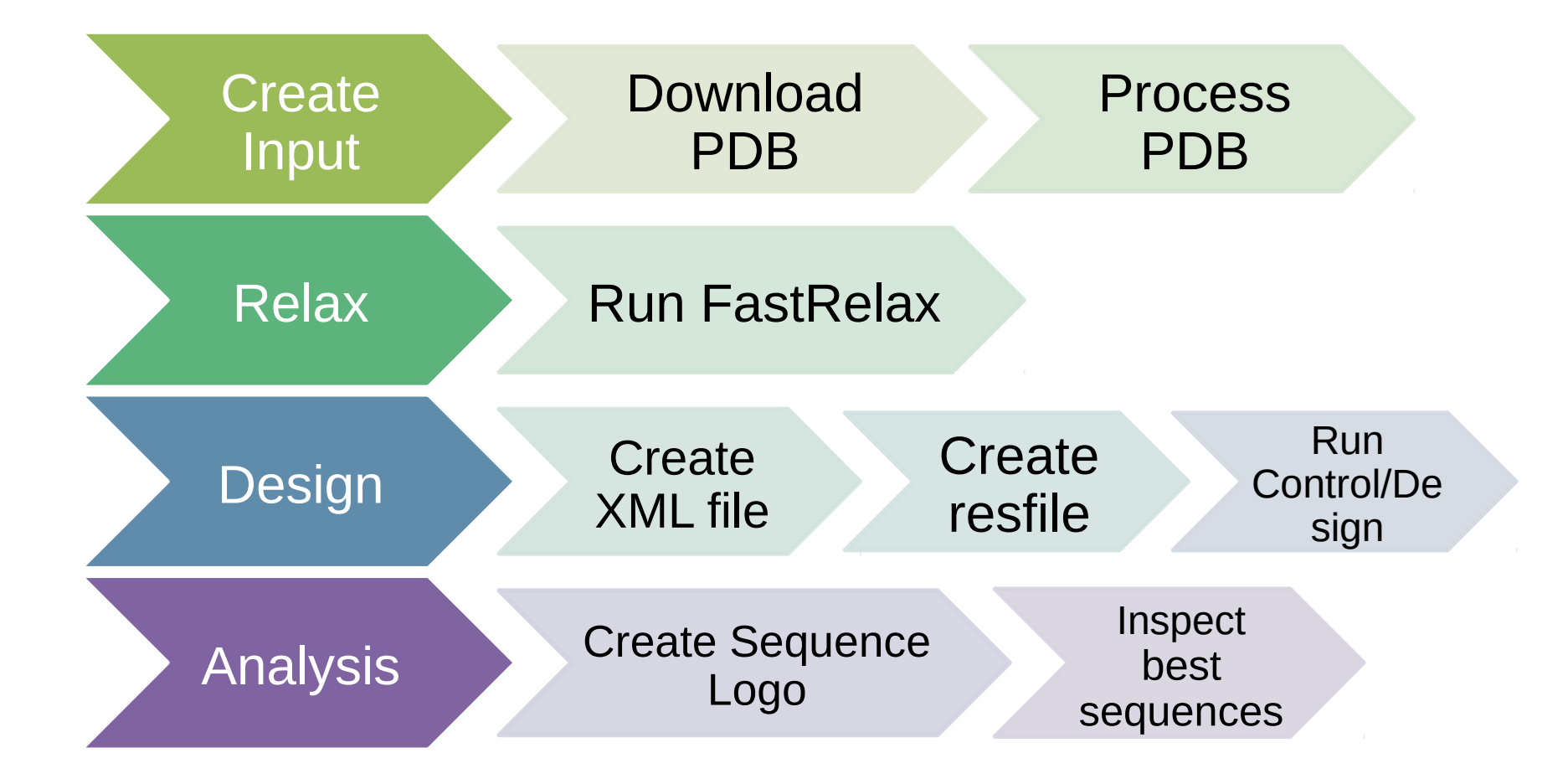

## FastRelax

FastRelax is designed to optimize the protein backbone/side chains to model at an energy minimum

Helps relieve clashes that may introduce artifacts into design

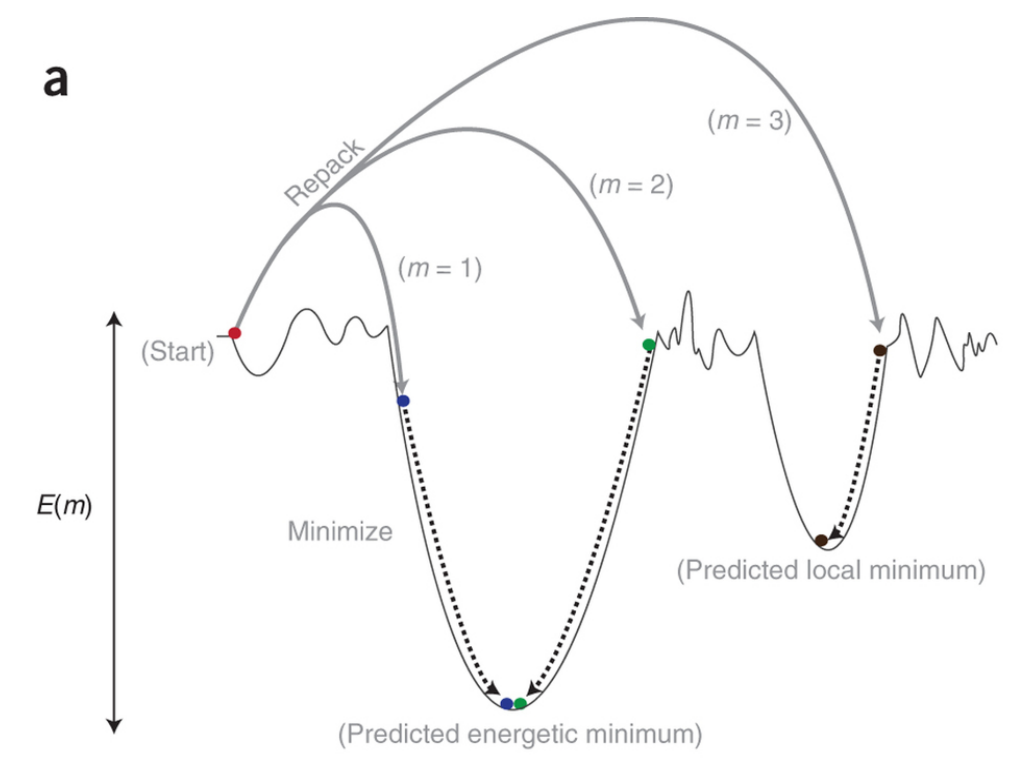

Combs, *et al*, Nat. Prot. 2013

## **FastRelax**

#### input\_files/relax.command:

~/rosetta workshop/rosetta/main/source/bin/relax.default.l inuxgccrelease @relax.options –s 4HKX\_renum.pdb

#### input files/relax.options:

-linmem ig 100 # specify memory to store rotamer pair interactions -use input sc  $\#$  Include rotamers from the input structure  $-$ nstruct 1  $#$  Generate 1 model  $-$ relax:fast  $#$  Do a small cycle number fast relax -relax: constrain relax to start coords # Add coordinate constraints to backbone heavy atoms, based on the input structure. -scorefile relax.fasc

## Single state design

Please open single state design/input files/design.xml

Where should you start looking?

<PROTOCOLS> Run the design protocol <Add mover="design" />

Calculate interface metrics for the final sequence <Add mover="analyze" /> </PROTOCOLS>

## Design movers

#### Design mover:

<PackRotamersMover name="design" scorefxn="REF2015" task\_operations="ifcl,rrf" />

#### Task Operations:

Include rotamer options from the command line <InitializeFromCommandline name="ifcl" />

```
Design and repack residues based on resfile
<ReadResfile name="rrf" filename="4HKX.resfile"/>
```
## Design control

Important to see how much improvement designs have over a nondesigned model

Please open input files/design\_control.xml

Design mover:

<PackRotamersMover name="design" scorefxn="REF2015" task\_operations="ifcl,rrf" />

Task Operations:

Include rotamer options from the command line <InitializeFromCommandline name="ifcl" />

```
Design and repack residues based on resfile
<ReadResfile name="rrf" filename="4HKX_control.resfile" />
```
## Making resfiles

Use the python script located in protein design/scripts/define interface.py

Calculates residues on each side of the interface using a side chain cutoff (default 5 A)

If any atom of a residue is within 5 A of any atom of a residue on the opposing chain – it's considered to be an interface residue

## Making resfiles

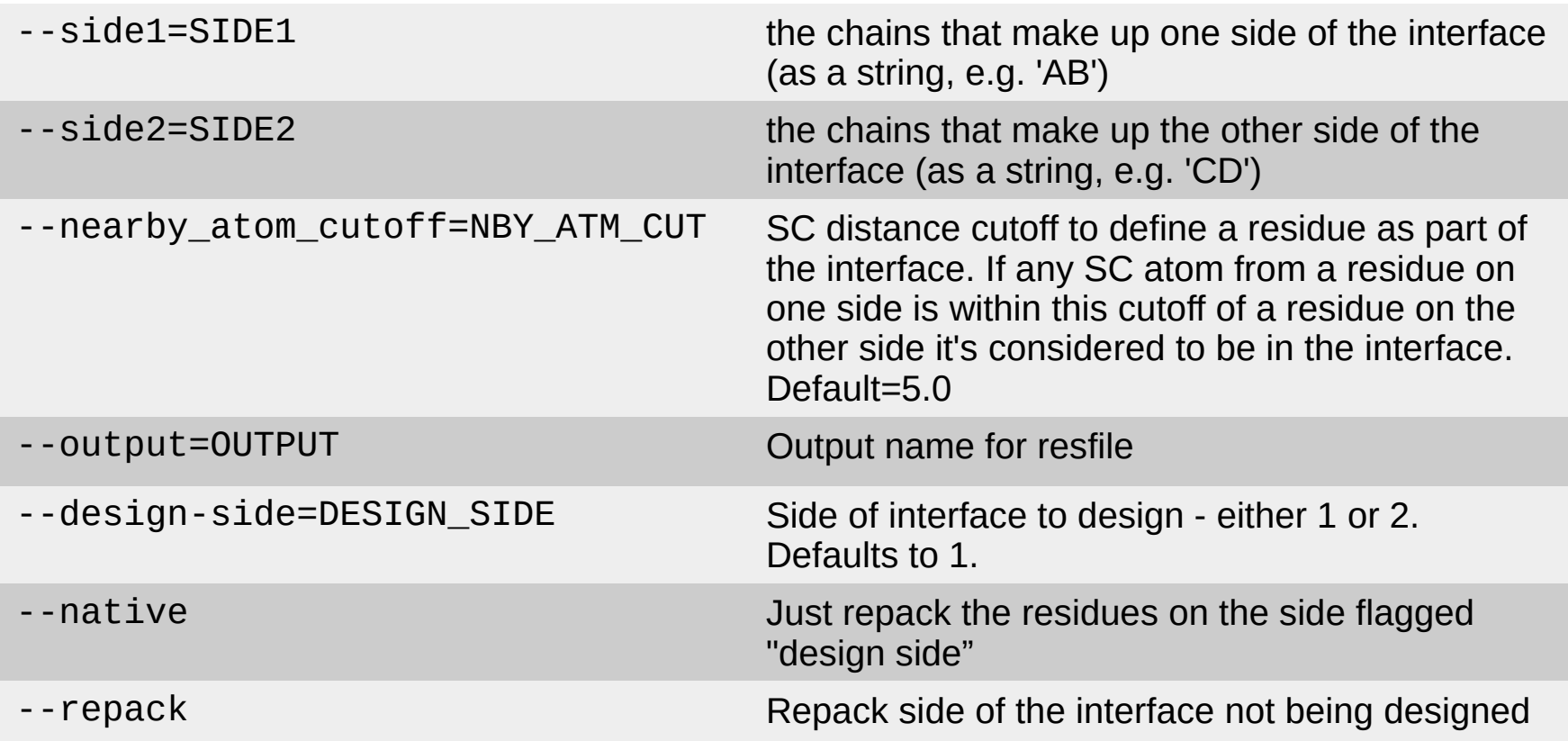

### Antibody multistate design

Multistate design: optimize a sequence for low energy in multiple conformations (states)

Redesign an antibody to recognize multiple targets

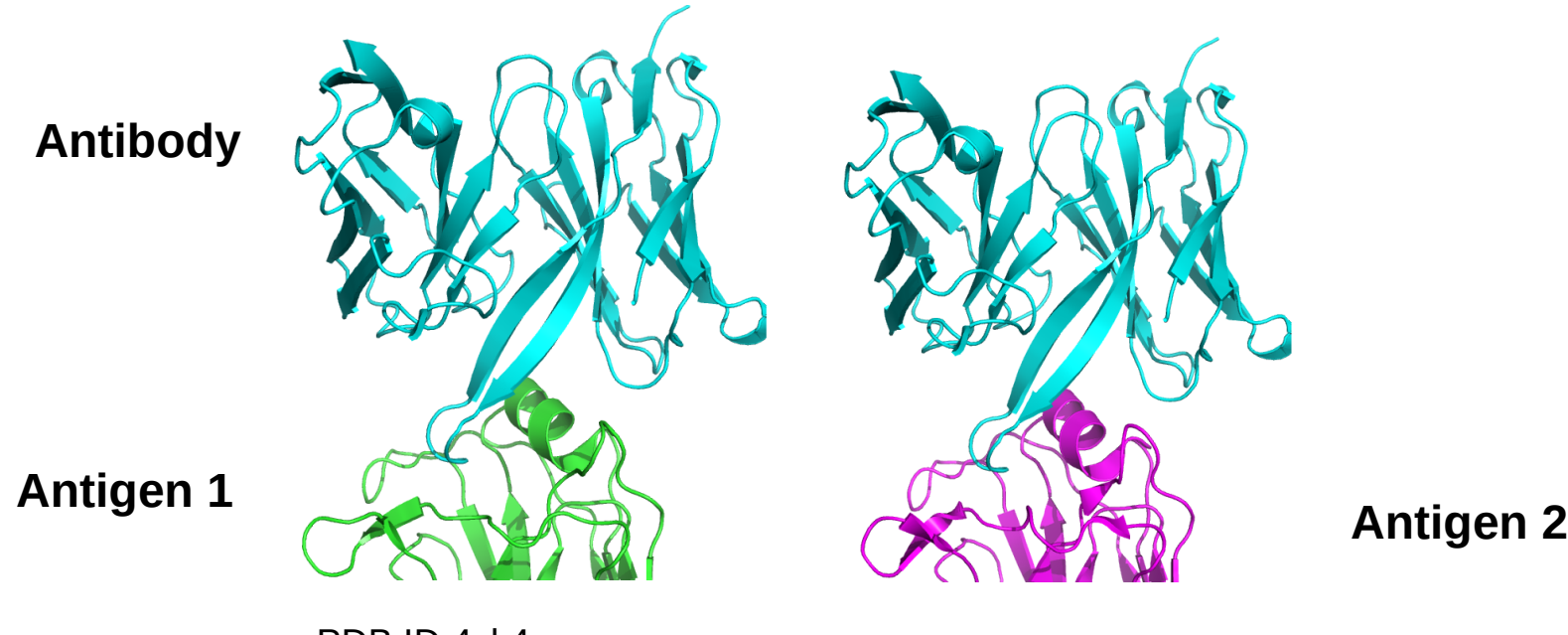

PDB ID 4yk4

#### Multistate design protocol overview

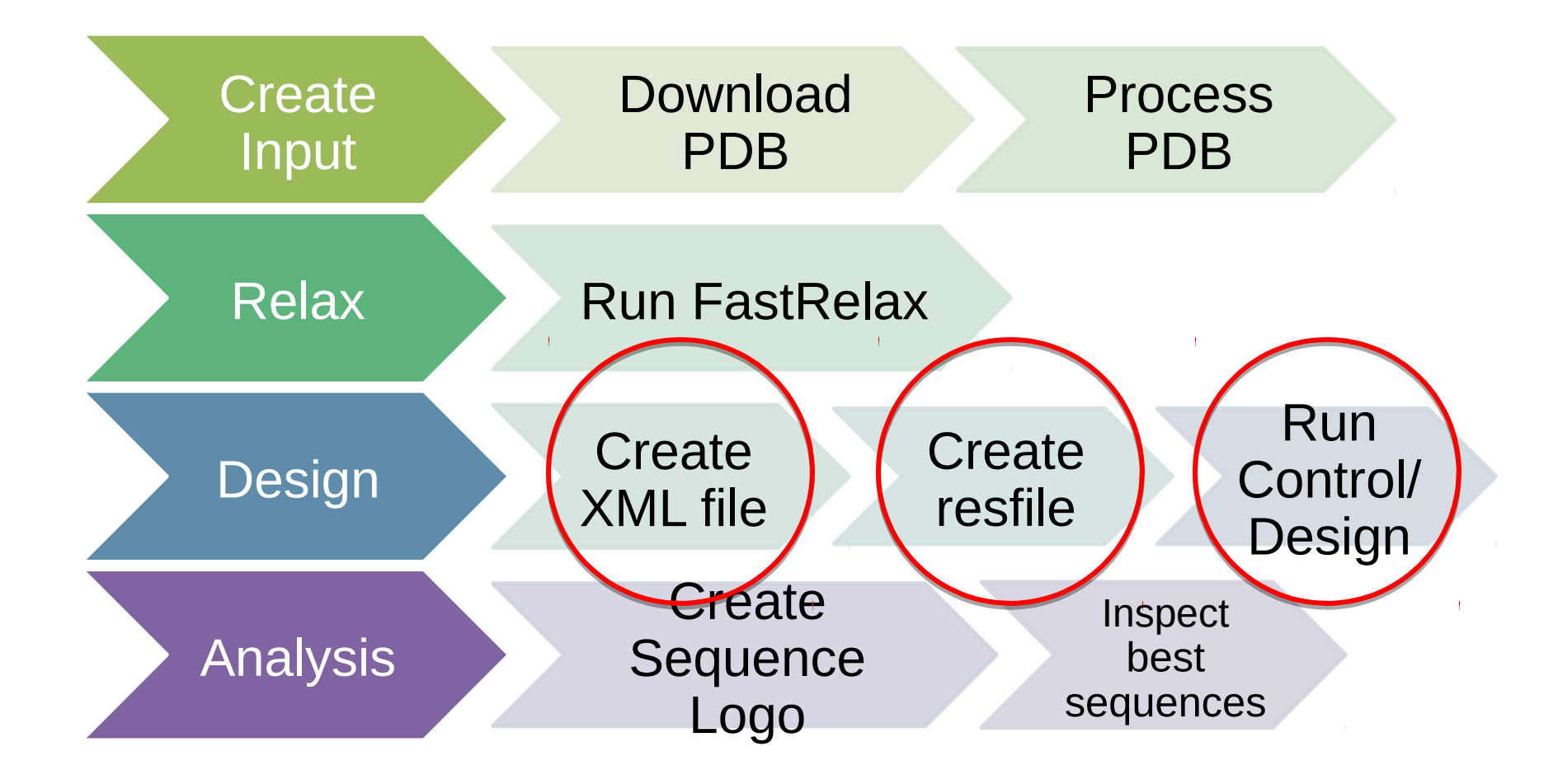

#### REstrained CONvergence in MSD (RECON)

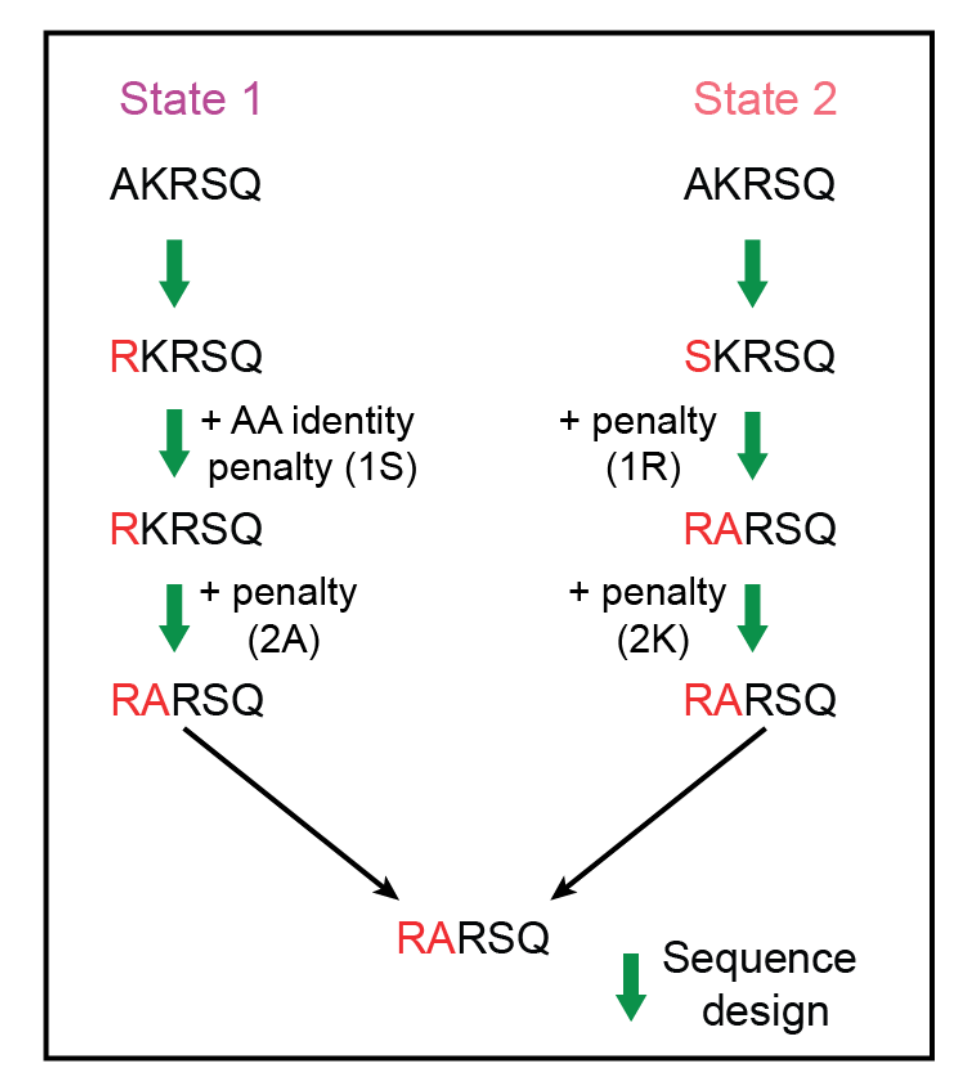

Sevy, A. M., Jacobs, T. M., Crowe, J. E. & Meiler, J. *PLoS Comput. Biol.* **11,** e1004300 (2015).

#### REstrained CONvergence in MSD (RECON)

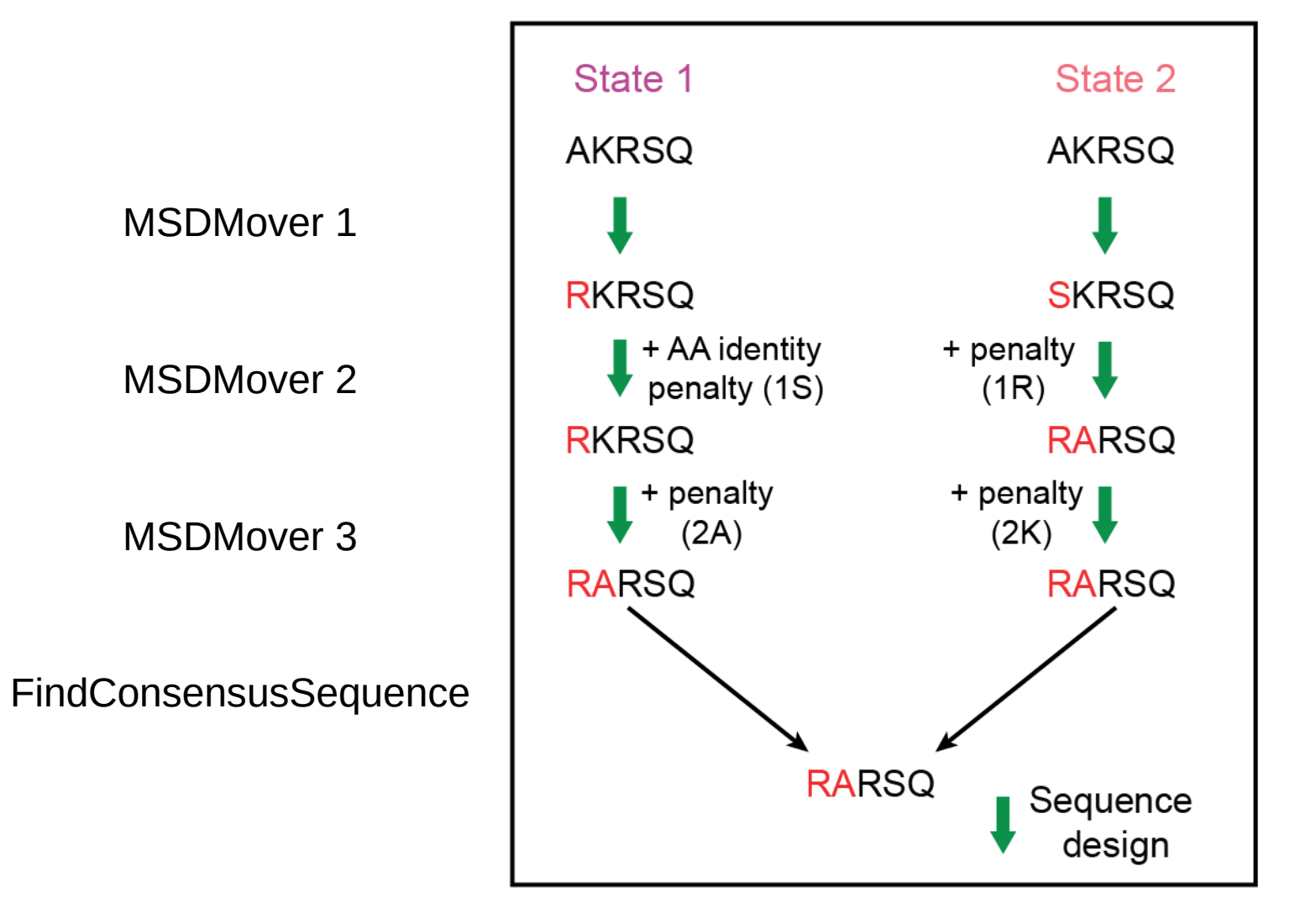

Sevy, A. M., Jacobs, T. M., Crowe, J. E. & Meiler, J. *PLoS Comput. Biol.* **11,** e1004300 (2015).

## Multistate design protocol

<PROTOCOLS>

Run four rounds of design

- <Add mover=msd1 />
- <Add mover=msd2 />
- <Add mover=msd3 />
- <Add mover=msd4 />

Find a consensus sequence for all states <Add mover=finish />

Calculate interface metrics for the final sequence <Add mover=analyze /> </PROTOCOLS>

## Multistate design movers

<PackRotamersMover name=design scorefxn=talaris\_cst task\_operations=ifcl />

<MSDMover name=msd1 design\_mover=design constraint\_weight=**0.5** resfiles=4HKX.resfile,3UBQ.resfile /> <MSDMover name=msd2 design\_mover=design constraint\_weight=**1.0** resfiles=4HKX.resfile,3UBQ.resfile/> <MSDMover name=msd3 design\_mover=design constraint\_weight=**1.5** resfiles=4HKX.resfile,3UBQ.resfile /> <MSDMover name=msd4 design\_mover=design constraint\_weight=**2.0** resfiles=4HKX.resfile,3UBQ.resfile />

<FindConsensusSequence name=finish scorefxn=talaris\_cst resfiles=4HKX.resfile,3UBQ.resfile />

## Multistate design movers

<SCOREFXNS> <ref15\_cst weights=ref2015.wts >  $\leq$ Reweight scoretype=res type constraint weight=1.0 />  $\langle$ ref15 $\;$ cst $>$ </SCOREFXNS>

Have to reweight res\_type\_constraint term to allow for residue constraints!

If it's not turned on protocol will run but will give a warning

### Multistate design tips

You can use multiple resfiles – lets you be more flexible in which residues are being designed/repacked

Resfiles are matched to structure by order of input – **make sure these are in the same order!**

multistate\_design.xml: <MSDMover name=msd1 design\_mover=design constraint\_weight=0.5 resfiles=**4HKX.resfile,3UBQ.resfile** />

multistate\_design.options: -s 4HKX\_relax.pdb 3UBQ\_relax.pdb

Cysteine design is not recommended

**Make sure all resfiles have same number of residues being designed!**

## Analysis metrics

Total score: score of the entire complex

Interface score: score of residues that are at the interface

Binding energy (ddG, dG\_separated): difference in energy between the bound and unbound partners

Binding density (dG\_separated/dSASAx100): ddG divided by the buried surface area. Prevents a low binding energy by increasing buried surface area.

## Analysis movers

<InterfaceAnalyzerMover name="analyze" scorefxn="REF2015" packstat="0" pack\_input="0" pack separated="1" fixedchains="H,L" />

packstat: activates packstat calculation; can be slow so it defaults to off

fixedchains: comma-delimited list of chain ids to define a group in the interface.

pack\_separated: repack the exposed interfaces when calculating binding energy? Usually a good idea.

pack input: prepack before separating chains when calculating binding energy? Useful if these are non-Rosetta inputs

## Sequence logo

Useful to quickly see which residues are being designed, and what amino acids are being put there

Made by WebLogo application through scripts/design\_analysis.py

![](_page_25_Figure_3.jpeg)

http://weblogo.berkeley.edu/

## Per Residue Scores

Use the python script located in protein\_design/scripts/PerResidueEnergies.py

Plots relative (input pose – design pose) per residue energies.

Values smaller zero indicate improvements relative  $-2.0$  $-1.5$  $-1.0$  $-0.5$ to the input pose

Red: Mutations

![](_page_26_Figure_5.jpeg)

## Per Residue Score Term Breakdown

Separate bars for each score term contribution

Understand why ROSETTA chose this mutation

Evaluate mutations or alter them based on chemistry knowledge and inspection of the structure

Red: Mutations

![](_page_27_Figure_5.jpeg)

# Meaning of scoring terms

#### **The Rosetta All-Atom Energy Function for Macromolecular Modeling and Design Alford et al (2017)**

#### Table 1. Summary of Terms in REF15 for Proteins

![](_page_28_Picture_17.jpeg)

AU = arbitrary units.